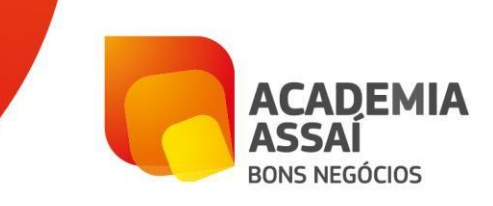

## **Como criar uma conta no Instagram?**

O Instagram, um dos aplicativos mais famosos para se compartilhar fotos no mundo, tem mais de 150 milhões de usuários ativos. Nele é possível criar uma conta para divulgar fotos e vídeos sobre qualquer assunto. É possível que o dono de um perfil no Instagram siga e seja seguido por pessoas para receber atualizações de outros usuários na rede. Neste tutorial vamos ensinar você a criar uma conta no Instagram, e já adiantamos que é bem simples!

- 1. Baixe o Instagram. Vá em sua loja de aplicativos no celular e realize o download do instagram.
- 2. Após baixado, abra o aplicativo e clique em "Cadastre-se". É possível se cadastrar por meio de sua conta no Facebook ou, se preferir, por seu próprio e-mail.
- 3. Preencha as informações. Se você escolheu cadastrar-se via e-mail, você precisará preencher informações como nome de usuário e senha. No Facebook isso não será necessário.
- 4. Encontre seus amigos. Se você se cadastrou pelo Facebook, é possível encontrar seus amigos do Facebook que também possuem conta no Instagram para segui-los.
- 5. Adicione uma foto. Para legitimar sua conta e para que seus amigos possam te reconhecer, coloque uma foto de perfil! Pode ser sua, da sua loja ou sua marca. Feito isso siga emfrente.

## **Um passo além:**

Você pode tornar seu perfil comercial indo em configurações e mudando o tipo de perfil. Isso é bom porque te permite ver quem é seu público (gênero, idade e locais) e quais posts estão fazendo mais sucesso pelo alcance. Além de poder patrocinar posts estratégicos.

Bom uso dessa rede social!

WWW.ACADEMIAASSAI.COM.BR

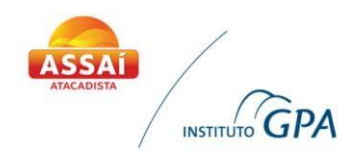